# Problemen oplossen

## <span id="page-0-0"></span>1) Inhoud

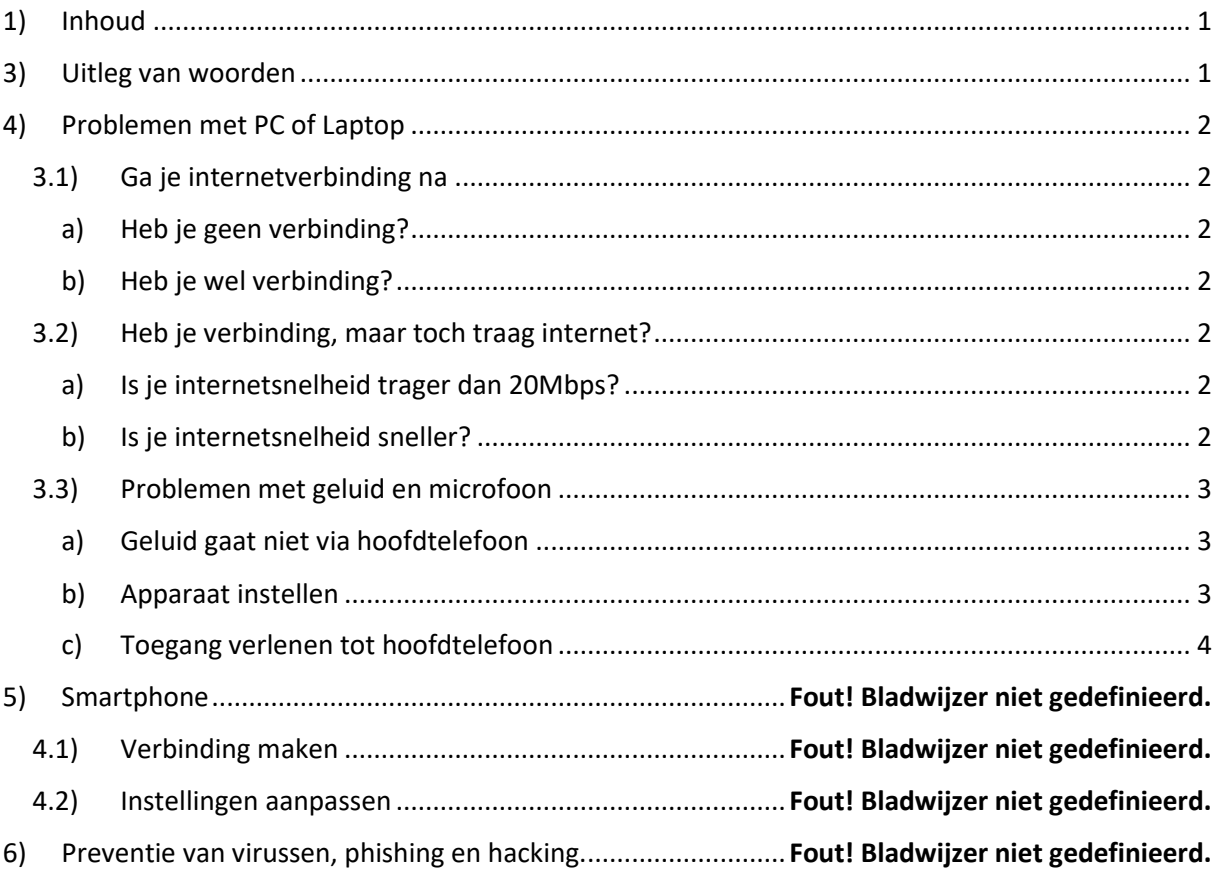

## <span id="page-0-1"></span>2) Uitleg van woorden

In deze uitleg worden enkele woorden gebruikt die niet voor de hand liggen. Daarom leggen we ze hieronder uit.

ISPN – Internet Service Provider. Dit is het bedrijf dat je internet aanbiedt. (telenet, proximus, …) Resetten – aan- en uitzetten

Router – dit is het apparaat dat je internet regelt in huis

## <span id="page-1-1"></span><span id="page-1-0"></span>3) Problemen met PC of Laptop

#### 3.1) Ga je internetverbinding na

Dit kan je nagaan door rechtsonder op je scherm te kijken (zie afbeelding rode kader).

In het voorbeeld rechts zie je dat de computer verbonden is met het netwerk 'ROBOT'.

#### <span id="page-1-2"></span>a) Heb je geen verbinding?

- probeer met een ander netwerk te verbinden
- reset je computer en/of je router
- probeer of een ander apparaat wel internet heeft
- werk je via wifi? Probeer eens bedraad internet
- <span id="page-1-3"></span>b) Heb je wel verbinding?

- kijk zeker na of de verbinding ook internet heeft! als dit niet het geval is, reset je best je router als dit niet werkt, vraag je best hulp aan je ISPN - heb je internet? Ga dan door met de volgende stap

#### <span id="page-1-4"></span>3.2) Heb je verbinding, maar toch traag internet? Ga naa[r https://www.speedtest.net/nl.](https://www.speedtest.net/nl)

Dit toont je hoeveel internet je ontvangt met je computer. Je zou meer dan 20Mbps downloadsnelheid moeten hebben.

#### <span id="page-1-5"></span>a) Is je internetsnelheid trager dan 20Mbps?

- Kijk dan zeker na of anderen in je huis internet gebruiken op dit moment.
- Probeer geen 'gulzige' dingen te doen, zoals meerdere video's of muziek af te spelen of online te spelen.
- Hoe meer gebruikers, hoe trager het internet!

#### <span id="page-1-6"></span>b) Is je internetsnelheid sneller?

Dan is het internet niet jouw probleem! Probeer misschien een andere sectie van de troubleshooting.

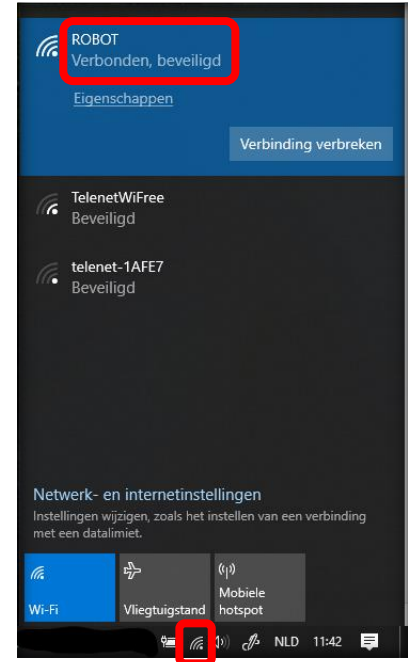

### <span id="page-2-0"></span>3.3) Problemen met geluid en microfoon

Voor je andere dingen probeert, check je best of je geluid kan horen: Zet een filmpje op youtube (met geluid) op.

- <span id="page-2-1"></span>a) Geluid gaat niet via hoofdtelefoon
	- 1 Kijk eerst of je hoofdtelefoon goed insteekt
	- 2 Klik op de audioknop rechtsonder op je scherm.
	- staat het volume op nul? Zet maar hoger!

- elke hoofdtelefoon heeft een naam (hier Logitech G35…). Klik op de naam en kies jouw hoofdtelefoon uit de lijst

- Staat hij er niet in? Ga verder bij 'Apparaat instellen'

#### <span id="page-2-2"></span>b) Apparaat instellen

Kijk na of je computer je hoofdtelefoon ziet:

- Ga naar Start en klik of 'instellingen'. Dit is het tandwiel icoon

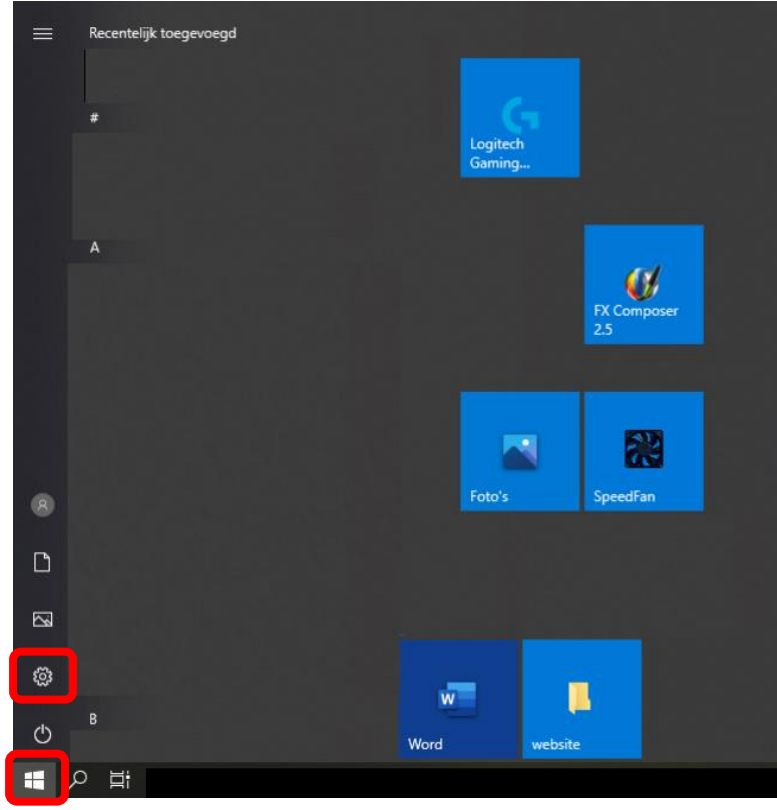

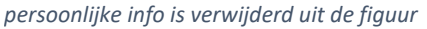

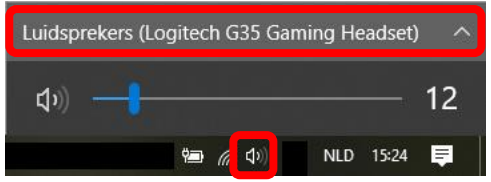

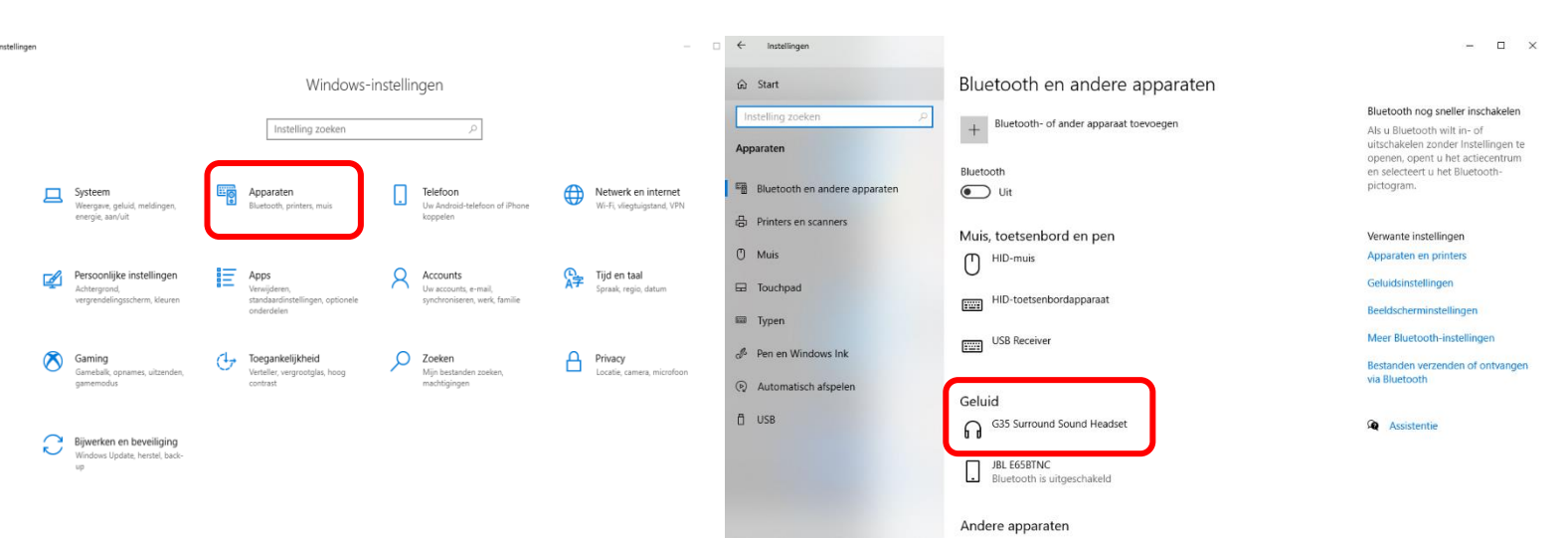

- Kies voor 'Apparaten'. Nu zie je onder 'Geluid' alle apparaten die geluid kunnen afspelen.

<span id="page-3-0"></span>Staat je hoofdtelefoon er niet bij? Dan werkt hij niet, of is je ingang in de computer defect.

dit apparaat

#### c) Toegang verlenen tot hoofdtelefoon

1 Ga naar de windows-instellingen (zie b)

2 Kies voor 'Privacy'. Zo kom je op het volgende scherm.

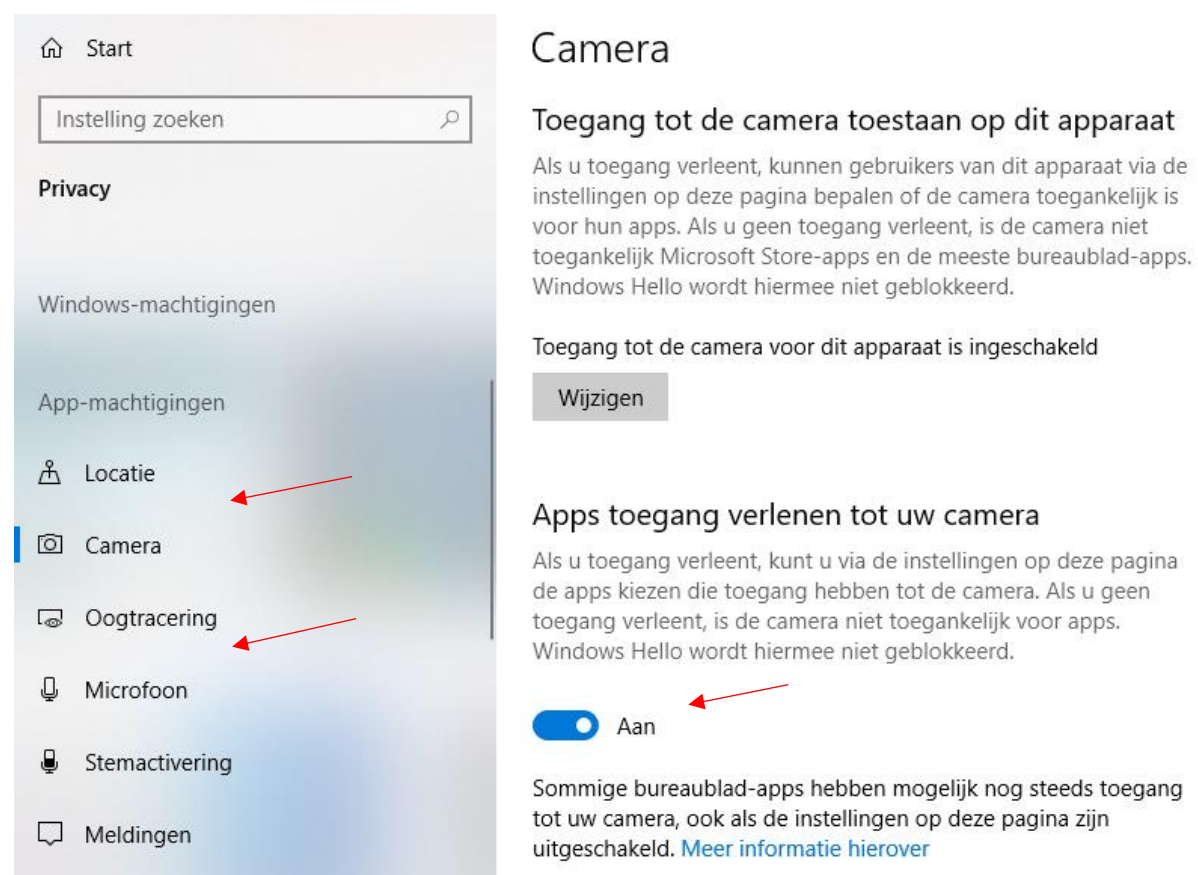

3 Kijk na of je apps toegang geeft onder de 'Camera' en 'Microfoon' tabs. Deze moeten op 'Aan' staan.